*Linde Healthcare Online Shop – Guide* 

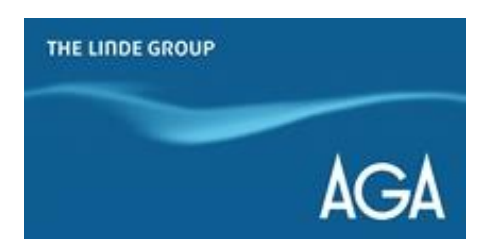

## *Hur man skapar favoritlistor?*

- *1) Gå till shop.linde-healthcare.se ,välj den "Svenska" versionen och logga in.*
- *2) Lägg till produkterna du behöver i "Varukorg"*
- *3) Klicka på korgen i det övre högra hörnet*
- *4) Klicka på "Spara varukorgen som en favoritlista"*

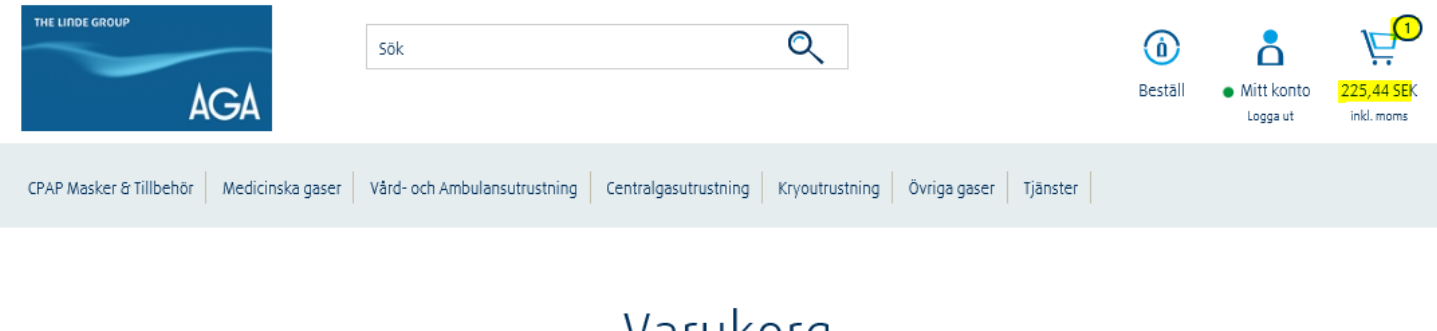

## Varukorg

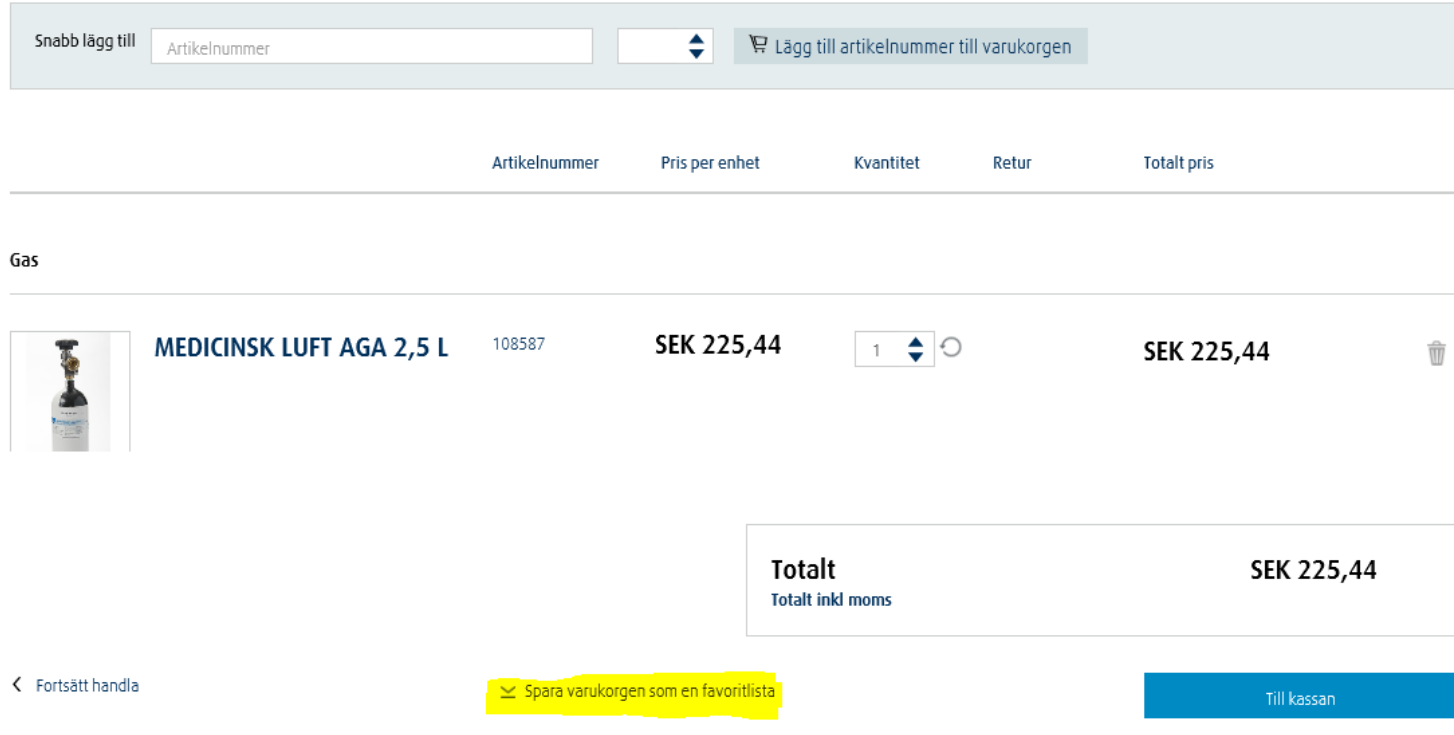

*5) Namnge listan du skapar och lägg till en beskrivning om det behövs. Klicka på "Spara"*

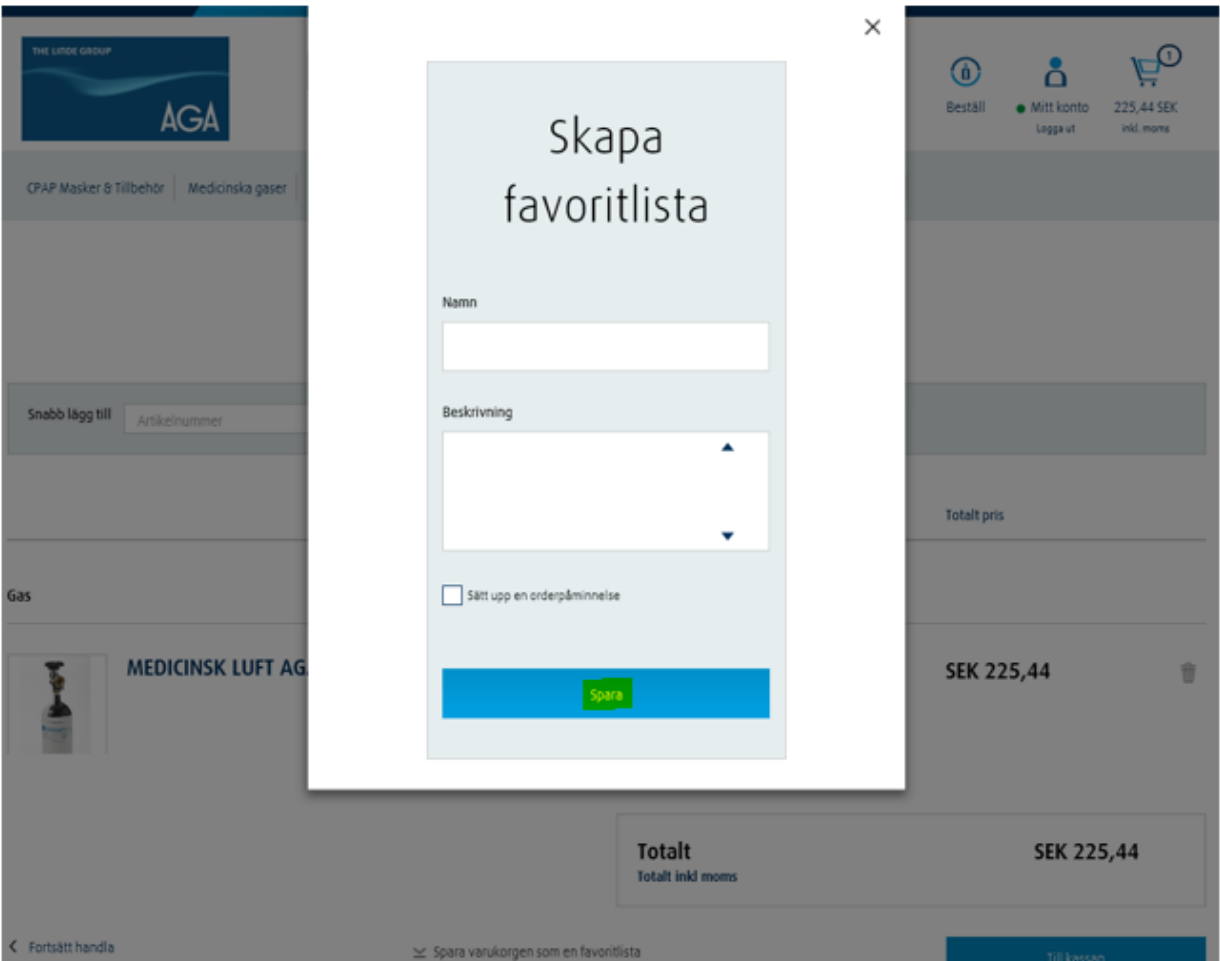

## *För att se dina favoritlistor:*

*1) Klicka på "Mitt konto" i det övre högra hörnet*

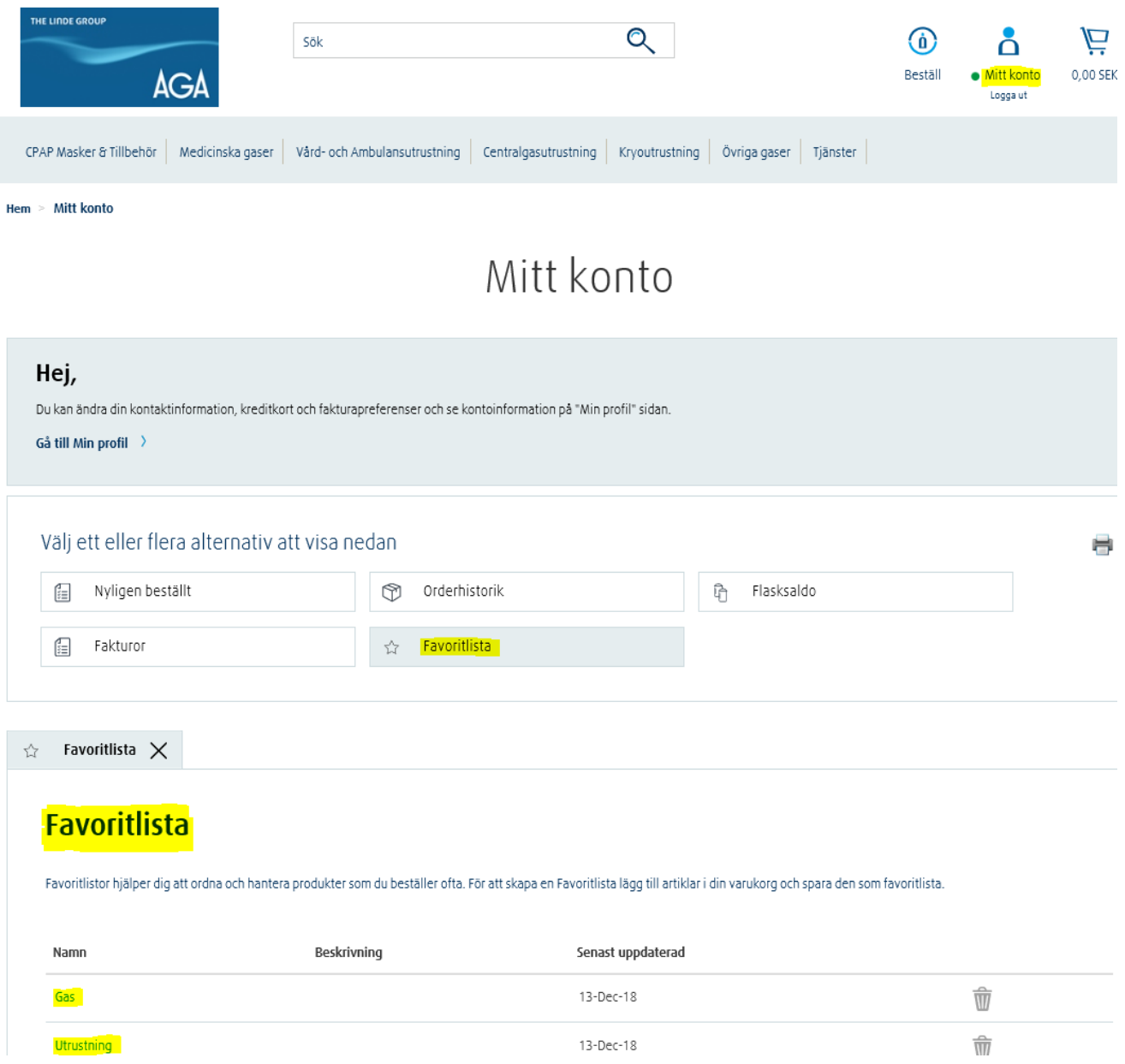

## *För att redigera dina favoritlistor:*

- *1) Klicka på den favoritlista du vill redigera*
- *2) Klicka på "Redigera mallen"*

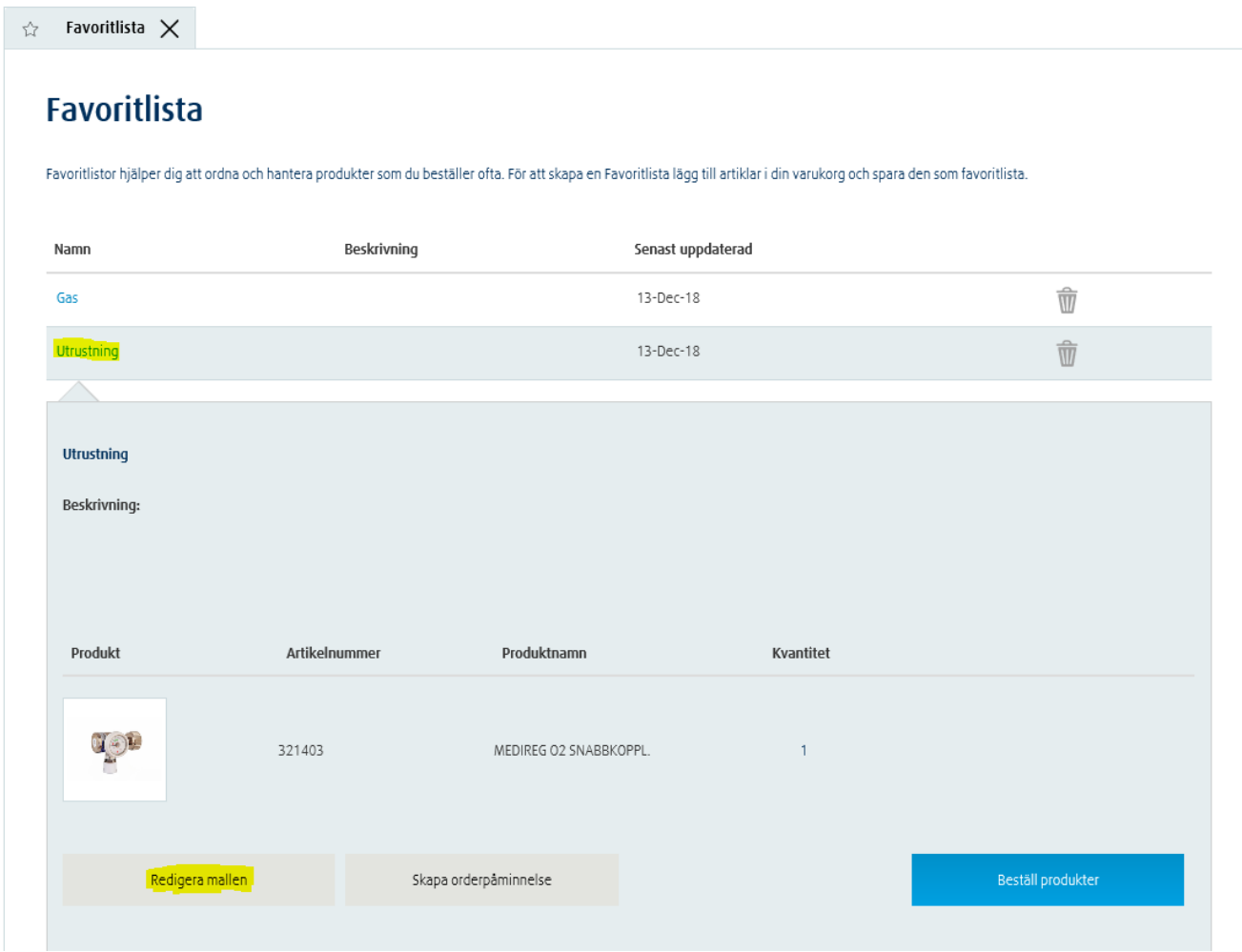

*3) Döp om produkten eller lägg till ytterligare beskrivning om det behövs*

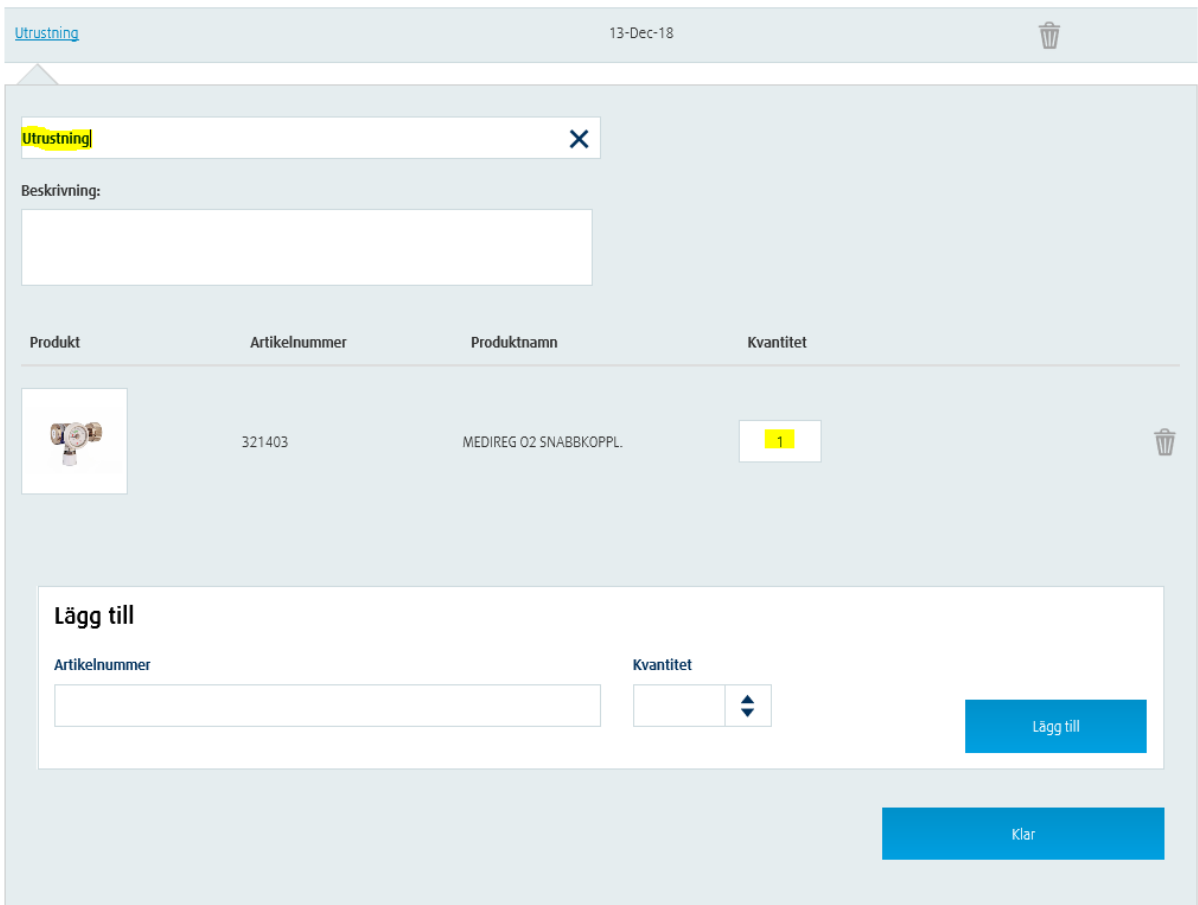

*4) Om du känner till produktens "Artikelnummer" kan du ange det i sektionen "Lägg till". Välj den mängd du behöver.*

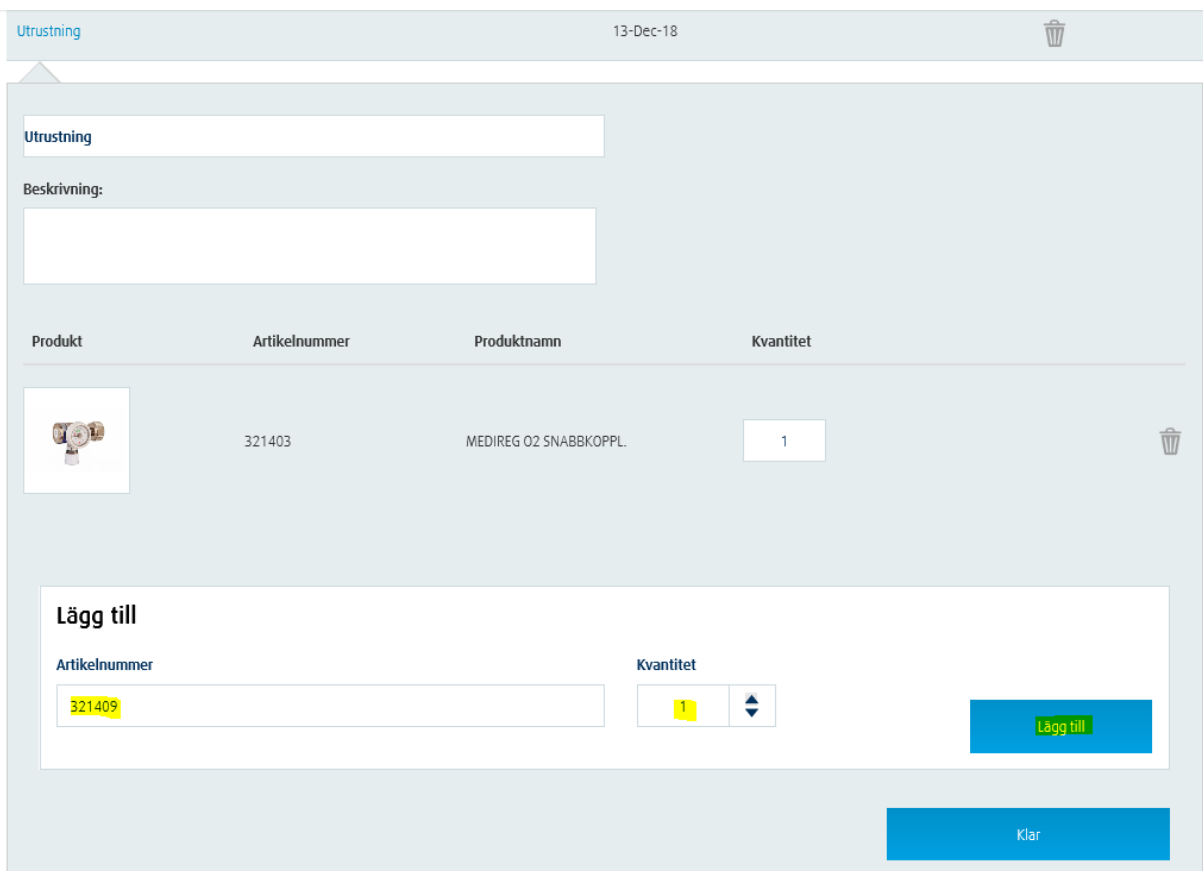

*5) Klicka på "Lägg till" och "Klar"*